## **Dashboard Gadgets**

A custom dashboard can consist of a single or multiple gadgets (see Custom Dashboards for more information). The following gadgets are included with Uptime Infrastructure Monitor.

| Gadget                                    | Function                                                                                                    | Options                                                                                                    | Example                                                                                                    |
|-------------------------------------------|----------------------------------------------------------------------------------------------------|----------------------------------------------------------------------------------------------------|----------------------------------------------------------------------------------------------------|
| Capacity<br>Gadget                        | Allows you to view and estimate capacity metrics for select Element types.                                                                                                    | Use your mouse cursor to hover over a point on the graph to view an exact metric. Use the Capacity Buffer slider to gauge the level of capacity you want to use. For example, move the slider to 80% and the chart calculates the metrics based on days left until that element reaches 80% capacity. | Formulation - Shally Class heap even the point is assessible to every compact to the point is assessible to every compact to the point in assessible to the point and manufacture in the point and manufacture in the point |
| Capacity<br>Planning<br>What-If<br>Gadget | Allows you to analyze the available capacity of monitored systems based on common performance metrics and a set of user-defined assumptions.                                                                                                    | Similar to the Capacity Gadget but allows you to add hypothetical metrics.                                                                                                    | Description of the property of the property of |
| Display<br>URL                            | Embed another application's status pages (e.g., Scrutinizer's detailed NetFlow reporting) in an Uptime Infrastructure Monitor dashboard.                                                                                                    |                                                                                                    |                                                                                                    |
| Element<br>Panel                          | A more in-depth variant of the Element Status Panel, in addition to showing the status of an Element, this gadget displays status information on all of its services. Status information can include alert acknowledgement status and messages, allowing you to focus on a specific gateway Element in real time.                                                                                                  | Information about the service monitor can be expanded to include the most recent service monitor message, and WARN, CRIT, or UNKN acknowledgement information.                                                                                                    |                                                                                                    |
| Element<br>Status<br>Chart                | Displays the status of all of an Element's services. If the gadget is configured to include a legend, you can click states to hide or display them to create a clearer view.                                                                                                    | Services can be displayed as a pie chart, horizontal bar chart, or vertical bar chart.                                                                                                    | QB-aix61  QB-aix61  Memori Salas Salas  QB-aix61  CRIT (1) 16 N  UNIXONN (3) 23 N  CRIT (1) 16 N  CRIT (1) 16 N  CRIT (1) 16 N                                                                                                    |
| Group<br>Status<br>Chart                  | Using a pie or bar chart, summarizes the status of an Element group, broken down either by Element, or total services on the Elements. You can click states on the legend to hide or display them for a clearer view.                                                                                                    | To narrow focus of the status panel, subgroups can be omitted.                                                                                                    | Quality Assurance Hosts  Quality Assurance Hosts  OCITY MANY  CART TARBUS 2019 2017 12:33:01                                                                                                    |
| Incident<br>Panel                         | Gives you quickest click-through to investigate incidents. All issues are displayed by order of severity in a flat, combined list, regardless of topological or subgroup structure.  To confirm which level in the Infrastructure hierarchy is the root of the incident list, hovering the mouse pointer over the panel title displays the parent group and (if applicable) subgroups whose Elements are included. | To focus this gadget on physical Elements, you can disable the display of VMs that are in a "Powered Off" state.                                                                                                    |                                                                                                    |
| Metric<br>Chart                           | Makes it possible to graph metrics collected by Uptime Infrastructure Monitor in just a few clicks. You can now finally visualize those important metrics on your custom dashboard in the form of a simple line or area graphs.                                                                                                    | Use your mouse cursor to hover over a point on the graph to view an exact metric.                                                                                                    | Company And Andrews (Applications of the Andrews Applications of the Andrews Applicati |
| Pin on<br>Image                           | Visually place status icons for Elements or Element groups on any image that you wish to use to represent your infrastructure (e.g., a geographical map, a photo of a server rack, or schematics for a giant robot). Status icon color will change based on state. Clicking a status icon moves you to the configured page.                                                                                        | The status icon's click-through can be configured to go to any existing dashboard, or the Element or Element group's <b>Info</b> , <b>Services</b> , or <b>Graphing</b> page.                                                                                                    |                                                                                                    |

## Topology Tree

This tree view places alerts in context by displaying all topologies defined in Uptime Infrastructure Monitor. This view helps you immediately determine whether an issue is related to the affected Element's topological parents, or are affecting child Elements.

By default, all topological parents in Uptime Infrastructure Monitor are displayed, including parents that are children of other parents. Click nodes to expand and collapse topological parents, or list only specific parents by entering their Uptime Infrastructure Monitor display names in the text box. The configured view is saved for the browser session.

The tree view refreshes every 30 seconds, and reflects status changes of visible nodes (OK, WARN, CRIT, UNKN, MAINT).

View the entire topology or pick and choose the segments on which you want to focus.

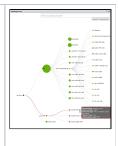